# Space Voyager v2.0 Documentation

Last update: 17.03.2021

## **Content**

- 1. Settings
  - a. WorldSettings
  - b. **GameSettings**
  - c. SpawnerSettings
  - d. PlayerSettings
  - e. EffectSettings
  - f. BulletSettings
  - g. LazerSettings
- 2. Entity System
  - a. Creation
  - b. Entity Settings
  - c. Custom path
  - d. **Dynamic instance**
  - e. Events
- 3. Effects
  - a. Effects conflict
  - b. Effect Controller
- 4. Global Variables
  - a. Player Data
- 5. Global Methods
- 6. <u>Instructions</u>
- 7. Audio
- 8. <u>Q&A</u>

Need help or more info? Join our Telegram chat

## Settings

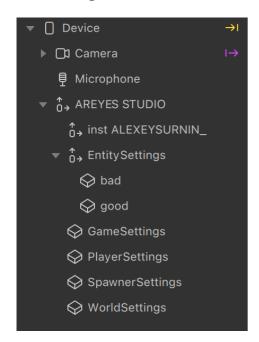

You can customize this template via patches and blocks.

To tweak something global, such as controls or loading, use blocks under AREYES folder.

## WorldSettings

This block is for setting the game speed

| Start Speed                 | Starting speed of the game. Updated after launching the game          |
|-----------------------------|-----------------------------------------------------------------------|
| Speed Multiplier            | Speed multiplier which will be multiplied once per interval           |
| Speed Multiply Interval     | -                                                                     |
| Additional Speed Multiplier | An additional multiplier, use for bonuses or a sharp change in speed. |
| Max Speed                   | -                                                                     |

To change an additional speed multiplier, use only **If Then Else**. Do not use animations or Exp Smooth, **this** will affect performance

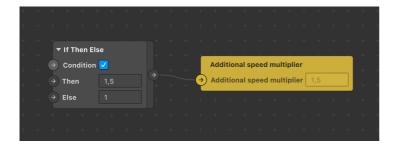

## GameSettings

This block is for setting the timer after which the game ends

| Timer | Time value in ms |
|-------|------------------|
|-------|------------------|

## SpawnerSettings

This block is for setting the coordinates of the spawn and despawn of objects

| Min spawn interval | Minimum interval between object spawns                            |
|--------------------|-------------------------------------------------------------------|
| Max spawn interval | Maximum interval between object spawns                            |
| Angle              | The range of angles between which objects will appear. In degrees |
| Х                  | The start and end position of the entity along the X axis         |
| Υ                  | The start and end position of the entity along the Y axis         |

## **PlayerSettings**

This block is for player customization

| Max players            | Maximum number of players. Maximum 5             |
|------------------------|--------------------------------------------------|
| Max health             | Maximum and starting amount of player health     |
| View colliders         | Enable visibility of colliders. For easy sizing  |
| Collider size          | Player collider dimensions                       |
| Movement range         | Range of motion in two axes                      |
| Controller smoothing   | Exponential smoothing factor for object movement |
| Sensitivity Controller | Sensitivity of movement. 0 to 1                  |
| Position               | Player center position                           |

## **EffectSettings**

This block is for setting the duration of the effects. Time in ms. 0 - infinity

| Time chopper    | - |
|-----------------|---|
| Time Tripleshot | - |
| Time Across     | - |
| Time Lazer      | - |

# BulletSettings

This block is for customizing bullets

| Dynamic                     | Is Entity type dynamic. See <u>Dynamic instance</u>                                               |
|-----------------------------|---------------------------------------------------------------------------------------------------|
| Block name                  | Block name for <u>Dynamic instance</u>                                                            |
| Custom Path                 | See <u>Custom Path</u>                                                                            |
| View colliders              | Enable visibility of colliders. For easy sizing                                                   |
| Collider size               | Collider size between opposite bounds                                                             |
| Collider position           | By default, collider size is relative to object center. Change this param to move collider center |
| Speed                       | Bullet speed                                                                                      |
| Additional Speed Multiplier | -                                                                                                 |
| Distance                    | Bullet flight distance. After which the bullet is destroyed                                       |

## LazerSettings

| Dynamic                   | Is Entity type dynamic. See <u>Dynamic instance</u>                                               |
|---------------------------|---------------------------------------------------------------------------------------------------|
| Block name                | Block name for <u>Dynamic instance</u>                                                            |
| Custom Path               | See <u>Custom Path</u>                                                                            |
| View colliders            | Enable visibility of colliders. For easy sizing                                                   |
| Collider size             | Collider size between opposite bounds                                                             |
| Collider position         | By default, collider size is relative to object center. Change this param to move collider center |
| Activate animation time   | Time in ms                                                                                        |
| Deactivate animation time | Time in ms                                                                                        |

## **Entity system**

#### Creation

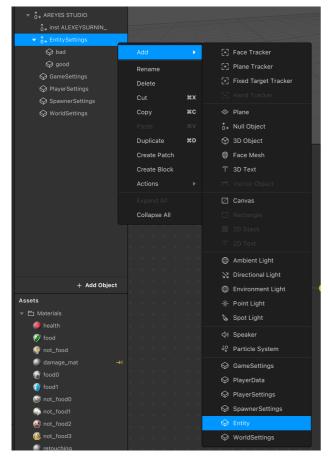

<u>Step 1</u>. Press Right-Mouse Button on "Entity Settings" object, go Add and choose "Entity" from the end of the list.

Step 2. Name this object uniquely, i. e. "bonus".

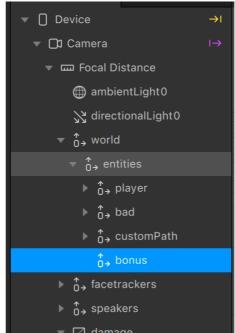

<u>Step 3</u>. Create new nullObject inside entities folder and name it same. This object will be parent for all entities inside and will define their logic. **These entities are called instances of "bonus" type.** 

Step 4. Create new nullObject inside "bonus" and name it uniquely, i. e. "bonus0"

Step 5. Then add new plane or 3D mesh inside "bonus0" object.

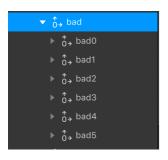

You've created "bonus" entity type with **one** instance inside. The more instances of entity type you have, the more entities of this type can be spawn during the game. This means that now you will see only one "bonus" during the game.

To fix this, just duplicate "bonus0" object a few times using "Ctrl+D" shortcut. It is recommended to have at least 10 instances of each entity type, but this depends on Spawn Chance setting.

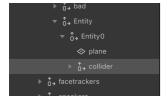

If you want to **debug colliders** of entities, add "collider" nullObject with plane or box each entity. This is optional

## **Entity Settings**

| Dynamic              | Is Entity type dynamic. See <u>Dynamic instance</u>                                               |
|----------------------|---------------------------------------------------------------------------------------------------|
| Block name           | Block name for <u>Dynamic instance</u>                                                            |
| Custom Path          | See <u>Custom Path</u>                                                                            |
| View colliders       | Enable visibility of colliders. For easy sizing                                                   |
| Collider size        | Collider size between opposite bounds                                                             |
| Collider position    | By default, collider size is relative to object center. Change this param to move collider center |
| Spawn chance         | Item spawn chance. The higher the value, the greater the chance of spawn.                         |
| Bubble text          | The text that will appear after entity pickup                                                     |
| Target bubble text   | The text that will appear after a bullet hit                                                      |
| Add score            | Add or remove player score on pickup                                                              |
| Add score on skip    | Add or remove player score after item despair                                                     |
| Add score on target  | Add or remove player score after a bullet hit                                                     |
| Add health           | Add or remove player health on pickup                                                             |
| Add health on skip   | Add or remove player health after item despair                                                    |
| Add health on target | Add or remove player health after a bullet hit                                                    |
| Death animation      | Animation after death                                                                             |
| Bullet collide       | Detect bullet collision                                                                           |
| Player collide       | Detect player collision                                                                           |
| Min spawn interval   | Minimum interval between this type of entity spawns                                               |
| Spawn group          | Combine several types of entities into one group. Then they will have a joint min spawn interval  |

#### **Custom Path**

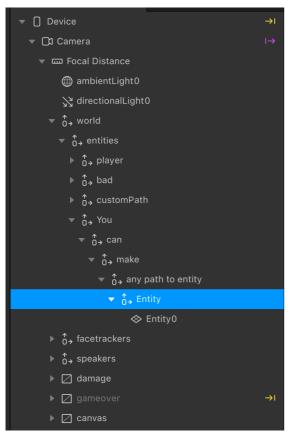

You can make any path to entity. This is for using the Render Pass. For example, if you need to render two entities in one pass.

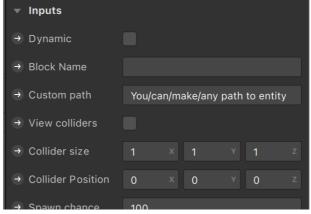

#### **Dynamic Instance**

To activate Dynamic Instance add "Scripting Dynamic Instantiation" to capability

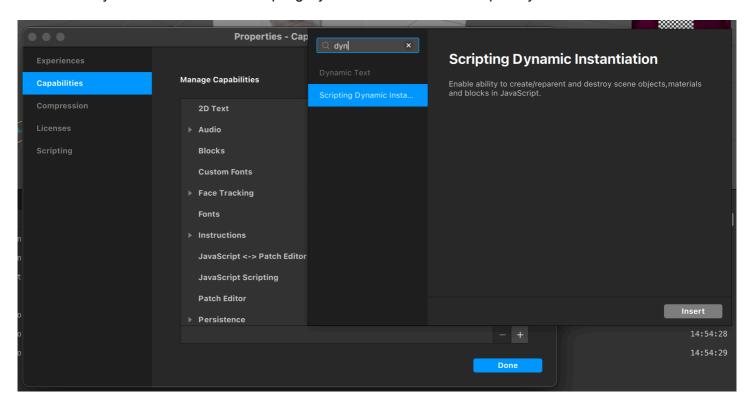

To create a dynamic entity, you need to create a block in assets, create a block with a new entity in EntitySettings and specify the name of your block in the Block name column, also check the box opposite dynamic

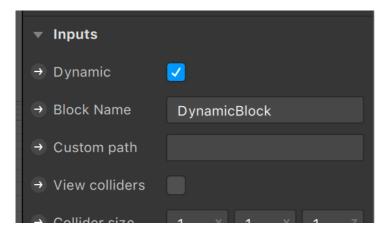

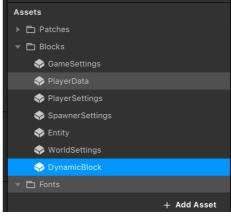

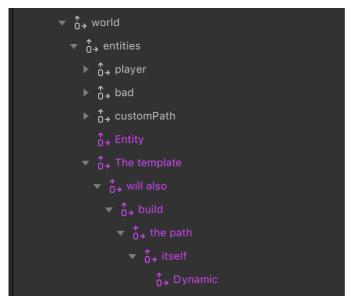

After loading the game, a path to dynamic entities will be built. After the start of the game, entities will spawn or despawn, depending on the Spawner settings

#### **Events**

To handle events, you need to drag and drop a block with entity settings in the Patch Editor

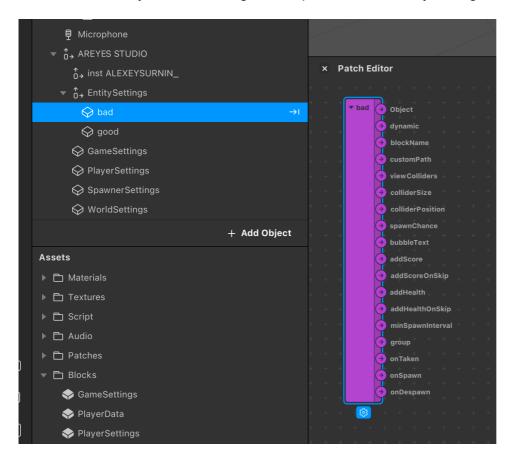

| onTaken   | Fires on collision with any player |
|-----------|------------------------------------|
| onSpawn   | Fires on spawn                     |
| onDespawn | Fires on despawn                   |
| onTarget  | Fires on bullet hit                |

To determine which player picked up the Entity, you can create a Pulse AND patch. And use onTaken from Entity Settings block and onTaken from PlayerData block

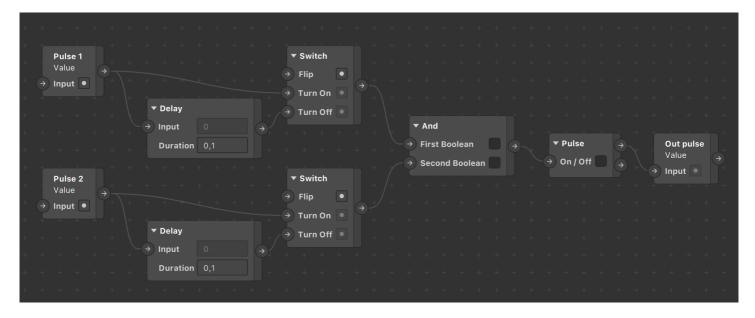

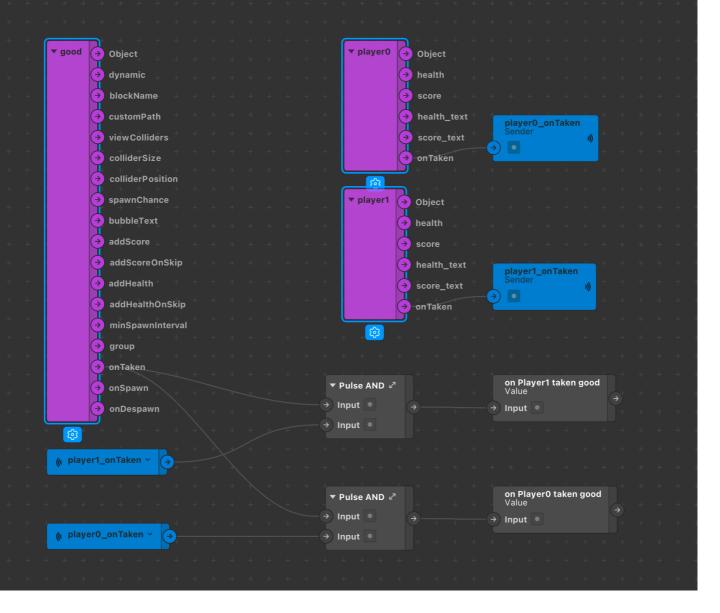

## **Effects**

#### Effects conflict

When an effect is activated, all conflicting effects are automatically deactivated

| Effect name | Conflict with               |
|-------------|-----------------------------|
| chopper     | -                           |
| tripleshot  | across, lazer               |
| across      | tripleshot, lazer           |
| lazer       | chopper, across, tripleshot |

## Effect controller

Controller allows you to activate, deactivate and receive events of activation and deactivation of effects for each player separately

| Face ID                | Index of player     |
|------------------------|---------------------|
| Activate chopper       | Activate pulse      |
| Activate tripleshot    | Activate pulse      |
| Activate across        | Activate pulse      |
| Activate lazer         | Activate pulse      |
| Deactivate chopper     | Deactivate pulse    |
| Deactivate tripleshot  | Deactivate pulse    |
| Deactivate across      | Deactivate pulse    |
| Deactivate lazer       | Deactivate pulse    |
| onActivateChopper      | onActivate. Event   |
| onActivateTripleshot   | onActivate. Event   |
| onActivateAcross       | onActivate. Event   |
| onActivateLazer        | onActivate. Event   |
| onDeactivateChopper    | onDeactivate. Event |
| onDeactivateTripleshot | onDeactivate. Event |
| onDeactivateAcross     | onDeactivate. Event |
| onDeactivateLazer      | onDeactivate. Event |

## **Global Variables**

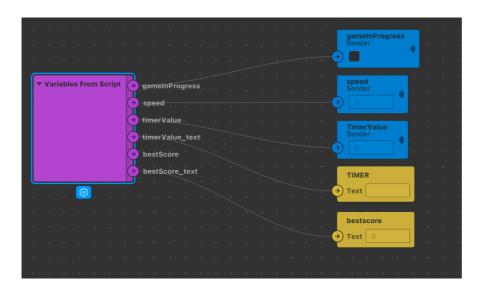

| gameInProgress  | The state of the game. True if the game is started |
|-----------------|----------------------------------------------------|
| speed           | The speed of moving objects, environment, etc.     |
| timerValue      | Timer value in seconds. Number                     |
| timerValue_text | Timer value in seconds. Text                       |
| bestScore       | Best score. Number                                 |
| bestScore_text  | Best score. Text                                   |

## Player Data

Player data is passed to patches through the PlayerData block. It's in world / entities / player folder

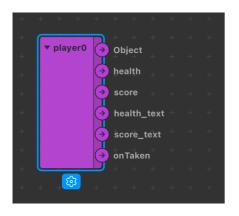

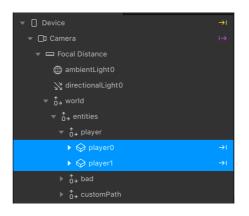

| health      | Current health. Number                    |  |
|-------------|-------------------------------------------|--|
| score       | Current score. Number                     |  |
| health_text | Current health. Text                      |  |
| score_text  | Current score. Text                       |  |
| Shot        | Custom shot event                         |  |
| onTaken     | Event. Fires on collision with any object |  |
| onShot      | Event. Fires on shot                      |  |

## **Global Methods**

| Idesnawn-ntities | Despawn all entities. For example, before the start o the bonus level |  |
|------------------|-----------------------------------------------------------------------|--|
| startGame        | Start game                                                            |  |
| stopGame         | Stop game                                                             |  |

By default, the game starts when you tap the screen or when you start recording a video

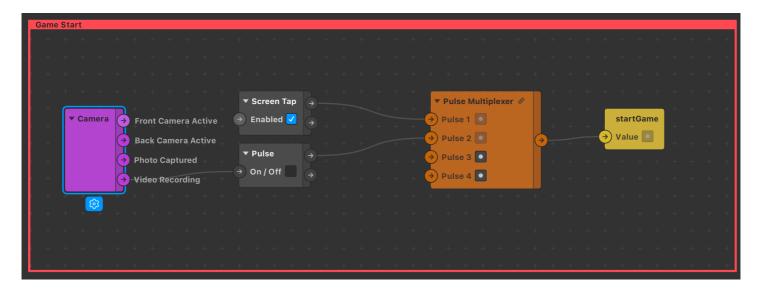

## Instructions

The settings for all instructions are displayed in the Patch Editor. You can fully customize, change the logic to fit your needs

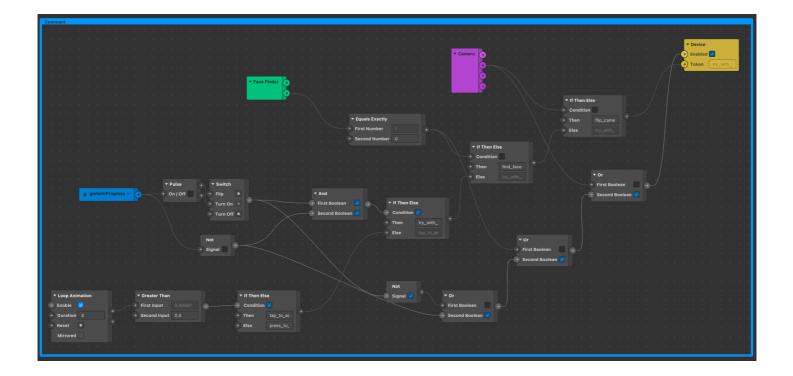

## **Audio**

All audio is also controlled via the Patch editor. You can use any available events to play sounds. The most popular events and sounds are already included in the template, you just need to replace the file

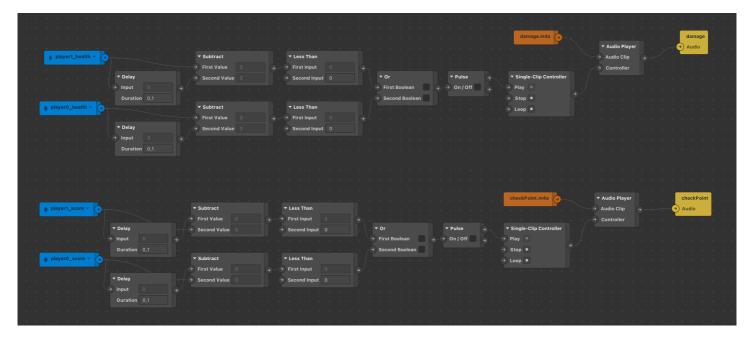

To convert any audio to .m4a use this site

#### Settings:

- sampling rate 44100 Hz
- audio channels mono
- audio codec aac

| Optional settings      |            |          |
|------------------------|------------|----------|
| Change sampling rate:  | 44100 Hz 💠 |          |
| Change audio channels: | mono 💠     |          |
| Trim audio:            | to         | 00:00:00 |
| Normalize audio:       |            |          |
| Select audio codec:    | aac \$     |          |
|                        |            |          |

#### A&Q

If anything goes wrong you can always get help in our Telegram chat by link t.me/sparkargames

If you have any feature ideas, feel free to contact me. Almost **every** feature that comes in updates have been suggested by template users!

Q: I want to edit script, but I see something scary inside script.js

A: Sadly, you can't edit the script. Use Events and States in Patch Editor to extend template capabilities.

Q: How can I remove or change the license in the filter?

A: You can use this program to change licenses

Check out more high-quality templates at <a href="mailto:gumroad.com/alexeysurnin">gumroad.com/alexeysurnin</a> && <a href="mailto:gumroad.com/alexeysurnin">gumroad.com/alexeysurnin</a> && <a href